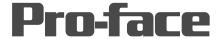

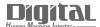

## Device/PLC Connection Manuals

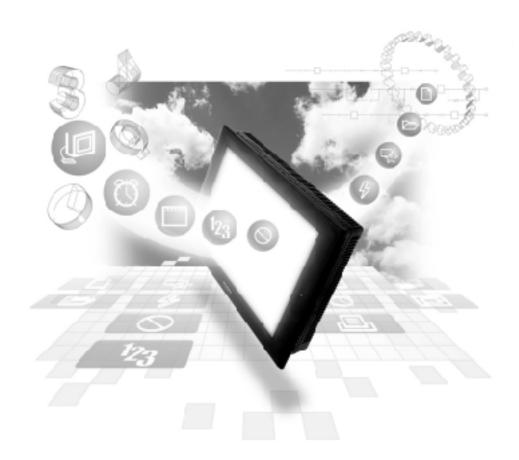

**About the Device/PLC Connection Manuals** 

Prior to reading these manuals and setting up your device, be sure to read the "Important: Prior to reading the Device/PLC Connection manual" information. Also, be sure to download the "Preface for Trademark Rights, List of Units Supported, How to Read Manuals and Documentation Conventions" PDF file. Furthermore, be sure to keep all manual-related data in a safe, easy-to-find location.

## Meidensha Connectable Devices

The following tables list the devices that can be connected and used with the GP.

## **■ PLCs**

## **◆** Ethernet Communication

| Series Name     | CPU     | Ethernet Unit | Device type in<br>Screen Editor |
|-----------------|---------|---------------|---------------------------------|
| UNISEQUE Series | RC100   | RM105         |                                 |
|                 | ADC4000 | AM417         | Meidensha Ethernet              |
|                 | ADC7000 |               |                                 |

The GP/GLC series applicable for Ethernet are listed below:

| Series Name     |                 | Product Name | Optional          | Built-in      |
|-----------------|-----------------|--------------|-------------------|---------------|
|                 |                 |              | Ethernet I/F Unit | Ethernet Port |
| GP77R Series    | GP-377R Series  | GP-377RT     | O*1*2             | х             |
|                 | GP-477R Series  | GP-477RE     | O*2               | х             |
|                 | GP-577R Series  | GP-577RS     | O*2               | х             |
|                 |                 | GP-577RT     | <b>o</b> *2       | х             |
| GP2000 Series   | GP-2300 Series  | GP-2300L     | Х                 | O             |
|                 |                 | GP-2300S     | х                 | O             |
|                 |                 | GP-2300T     | х                 | O             |
|                 | GP-2400 Series  | GP-2400T     | х                 | O             |
|                 | GP-2500 Series  | GP-2500L     | O*3*4             | 0             |
|                 |                 | GP-2500S     | O*3*4             | O             |
|                 |                 | GP-2500T     | O*3*4             | •             |
|                 | GP-2501 Series  | GP-2501L     | O*2*3             | х             |
|                 |                 | GP-2501S     | O*2*3             | х             |
|                 |                 | GP-2501T     | O*2*3             | х             |
|                 | GP-2600 Series  | GP-2600T     | O*3*4             | O             |
|                 | GP-2601 Series  | GP-2601T     | O*2*3             | х             |
| GLC 2000 Series | GLC-2300 Series | GLC-2300L    | х                 | O             |
|                 |                 | GLC-2300T    | х                 | 0             |
|                 | GLC-2400 Series | GLC-2400T    | х                 | O             |
|                 | GLC-2600 Series | GLC-2600T    | O*3*4             | •             |

<sup>\*1</sup> Only Multi unit can be used.

<sup>\*2</sup> The 2-Way Driver (Pro-Server, GP-Web and others) cannot be used.

<sup>\*3</sup> When using optional Ethernet I/F unit, a bus conversion unit (PSL-CONV00) is required.

<sup>\*4</sup> Using the optional Ethernet I/F Unit allows you to set up separate Class and Net No.s for 2-Way Driver applications (Pro-Server, GP-Web and others) and the PLC. When doing this, data transfer with the PLC is performed through the optional Ethernet I/F Unit.